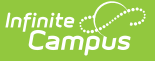

## **ACCESS Extract (New Jersey)**

Last Modified on 03/11/2024 8:44 ar

[Report](http://kb.infinitecampus.com/#report-logic) Logic | [Generate](http://kb.infinitecampus.com/#generate-the-access-extract) the ACCESS Extract | [Report](http://kb.infinitecampus.com/#report-layout) Layout

Tool Search: ACCESS Extract

The ACCESS Extract collects demographic and enrollments information about students who are participating in an EL (English Learners) program.

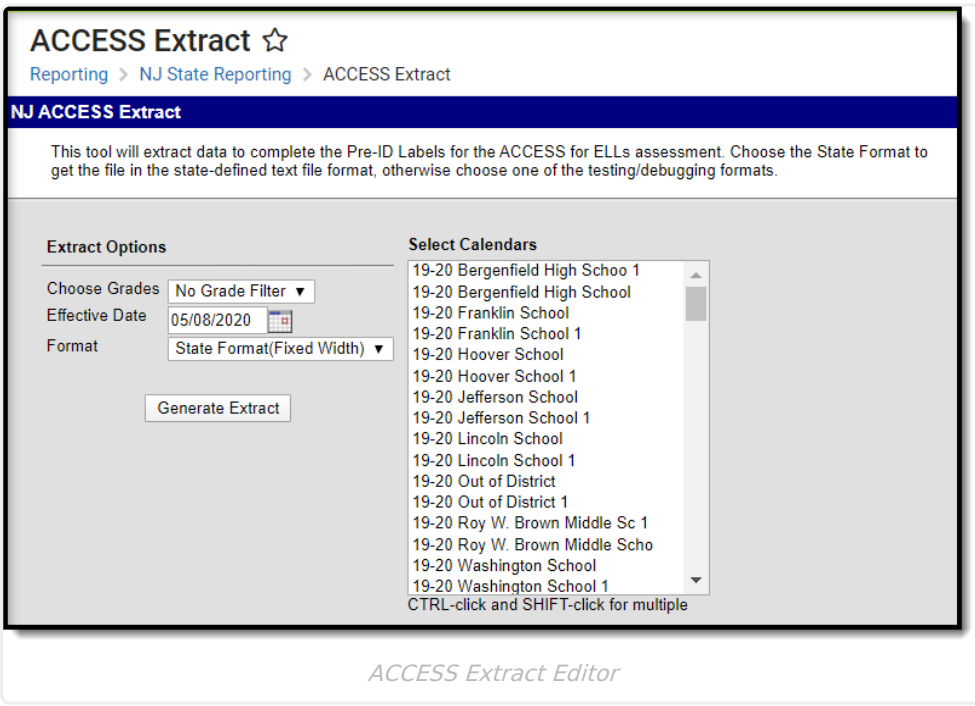

## **Report Logic**

A student is included on the report if:

- The student is actively enrolled as of the Effective Date entered on the Report Editor.
- The student has been issued a SID.
- The student is included in SID Management with an Active status.
- The student is EL or Exited EL with an Identified Date that is prior to the Effective Date entered on the report editors and there is no Exit Date or the Exit date is after the entered Effective Date.
- The student is not in Error, Unresolved, Sync or Conflict.
- The student has been submitted to State and Special Education Submissions without error.

Overlapping enrollments in the same calendar report 1 record per enrollment.

Enrollments that are end dated (consecutive enrollments) do not report.

## **Generate the ACCESS Extract**

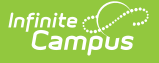

- 1. Indicate what **Grades** should appear in the report.
- 2. Enter an **Effective Date** in mmddyyyy format or by clicking the calendar icon and selecting a date. This date will limit the report to enrollments which are active on this date. The field defaults to the current date.
- 3. Select the **Format** in which the report should generate. Options are State Format (Fixed Width), CSV and HTML. CSV and HTML formats are used for data review. For submission to the state, use State Format (Fixed Width).
- 4. Select the **Calendar(s)** which will appear in the report.
- 5. Click **Generate Extract** to generate the report in the indicated format.

|           | extract - Notepad |             |      |  |                    |                       |  |  |  |  |  |  |
|-----------|-------------------|-------------|------|--|--------------------|-----------------------|--|--|--|--|--|--|
| File      | Edit              | Format View | Help |  |                    |                       |  |  |  |  |  |  |
| <b>NJ</b> |                   | ISD#123     | 0300 |  | <b>HIGH SCHOOL</b> | STUDENT ANNA          |  |  |  |  |  |  |
| <b>NJ</b> |                   | TSD#123     | 0300 |  | <b>HIGH SCHOOL</b> | STUDENT BRIAN         |  |  |  |  |  |  |
| l N J     |                   | ISD#123     | 0300 |  | <b>HIGH SCHOOL</b> | <b>STUDENT CARRIE</b> |  |  |  |  |  |  |
| <b>NJ</b> |                   | ISD#123     | 0300 |  | <b>HIGH SCHOOL</b> | STUDENT DAVID         |  |  |  |  |  |  |
| <b>NJ</b> |                   | ISD#123     | 0300 |  | <b>HIGH SCHOOL</b> | <b>STUDENT EVAN</b>   |  |  |  |  |  |  |
| <b>NJ</b> |                   | ISD#123     | 0300 |  | <b>HIGH SCHOOL</b> | STUDENT GINGER        |  |  |  |  |  |  |
|           |                   |             |      |  |                    |                       |  |  |  |  |  |  |

ACCESS Extract - State Format (Fixed Width)

|   | А                     | в               |                                                              | D               |            | G             |
|---|-----------------------|-----------------|--------------------------------------------------------------|-----------------|------------|---------------|
|   | StateNameAbbreviation |                 | DistrictName DistrictNumber SchoolName SchoolNumber LastName |                 |            | FirstName     |
| 2 | NJ                    | <b>ISD #123</b> |                                                              | 300 High School | 20 STUDENT | <b>ANNA</b>   |
| 3 | NJ                    | ISD #123        |                                                              | 300 High School | 20 STUDENT | <b>BRIAN</b>  |
|   | NJ                    | ISD #123        |                                                              | 300 High School | 20 STUDENT | <b>CARRIE</b> |
| 5 | NJ                    | ISD #123        |                                                              | 300 High School | 20 STUDENT | <b>DAVID</b>  |
| 6 | NJ                    | ISD #123        |                                                              | 300 High School | 20 STUDENT | <b>EVAN</b>   |
|   | NJ                    | ISD #123        |                                                              | 300 High School | 20 STUDENT | <b>GINGER</b> |
| 8 |                       |                 |                                                              |                 |            |               |
| q |                       |                 |                                                              |                 |            |               |
|   |                       |                 |                                                              |                 |            |               |

ACCESS Extract - CSV

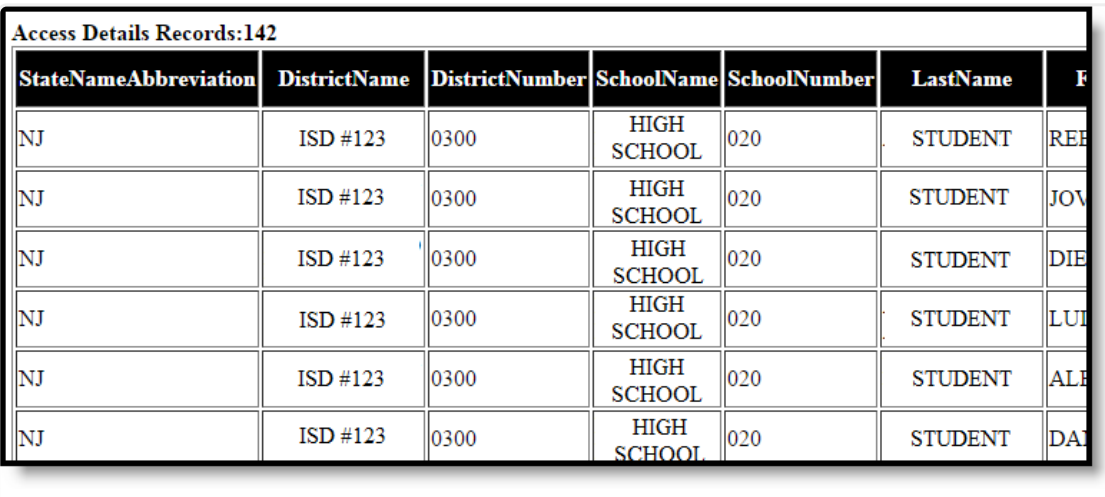

ACCESS Extract - HTML

## **Report Layout**

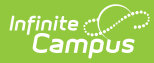

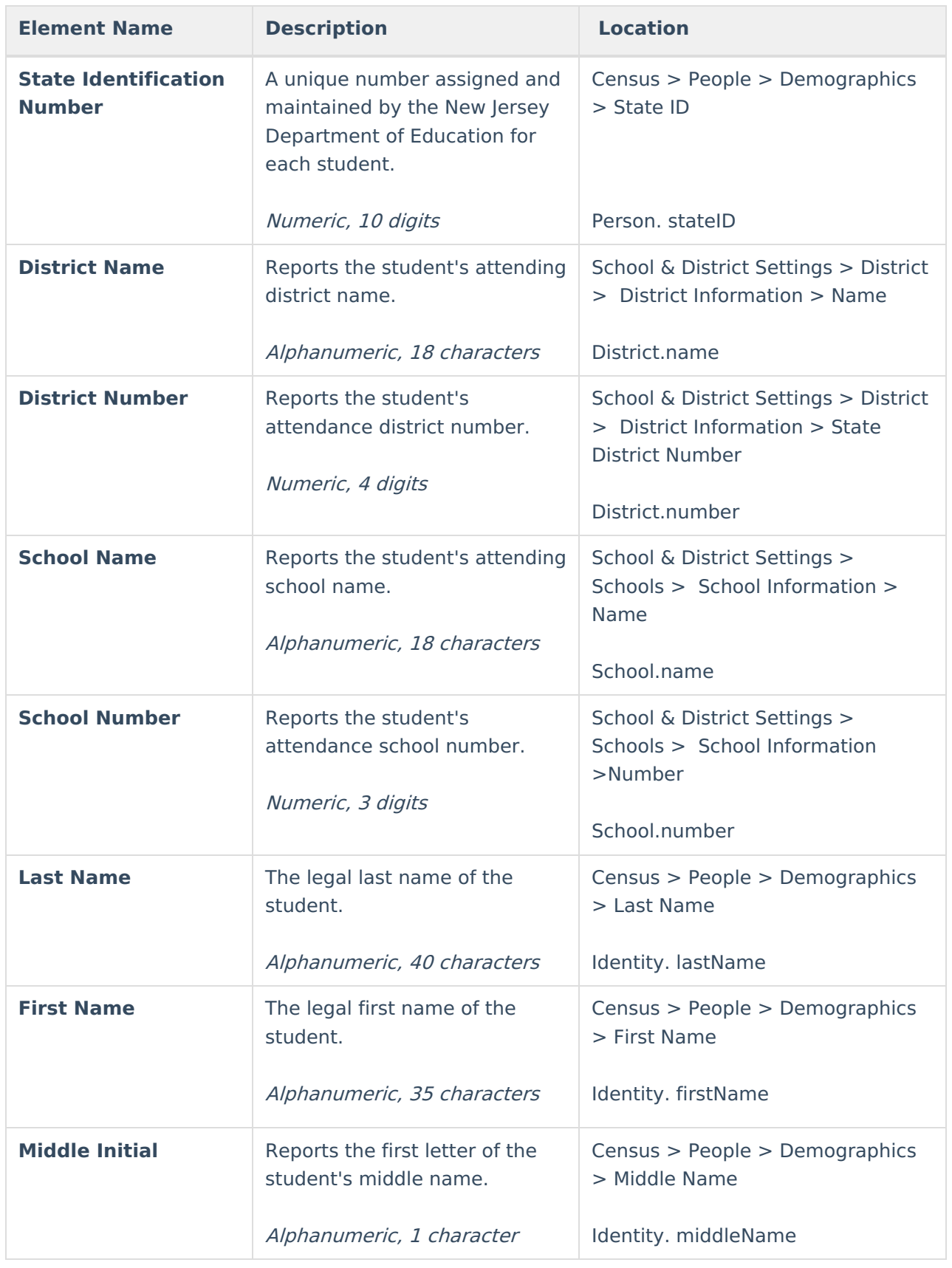

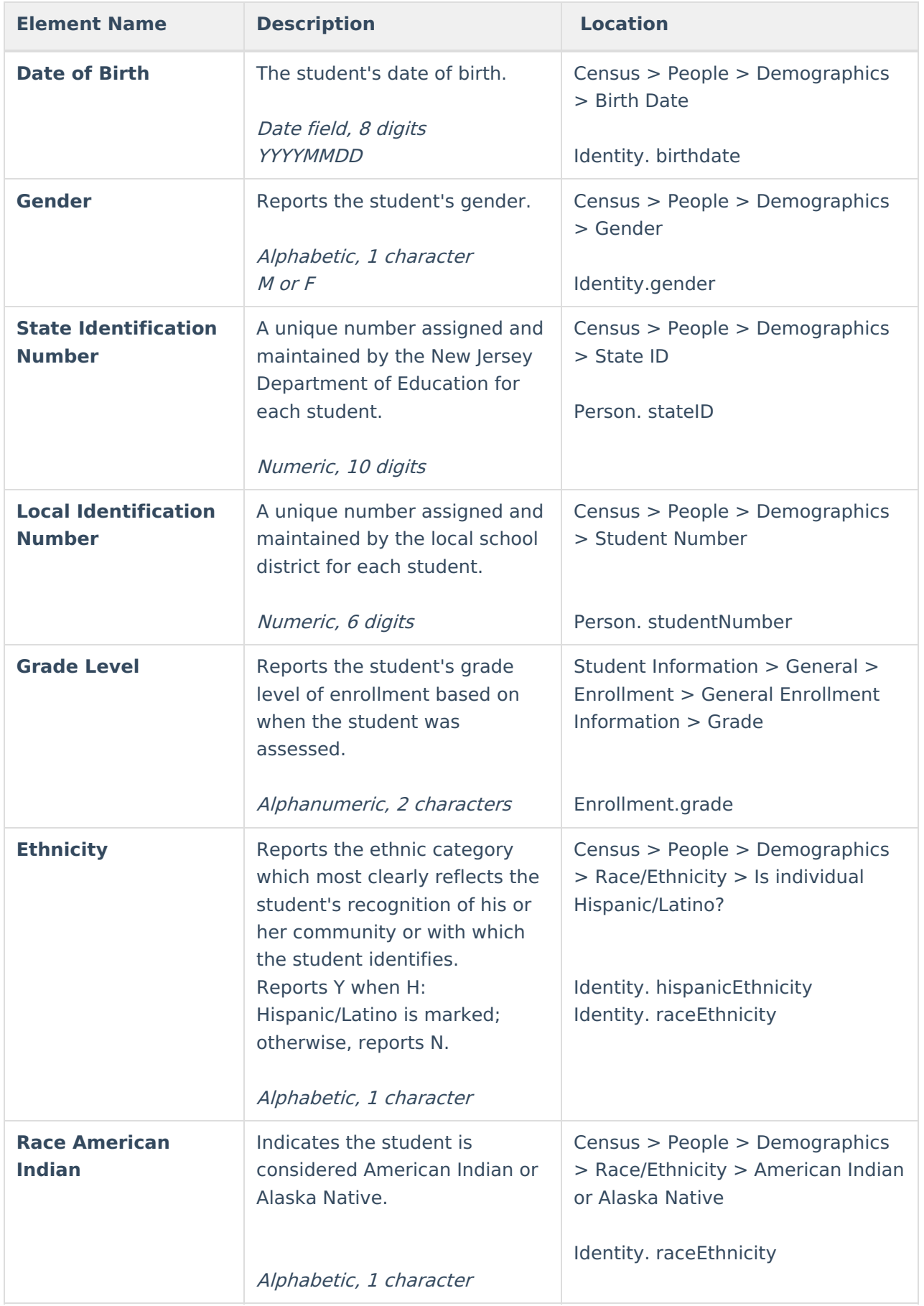

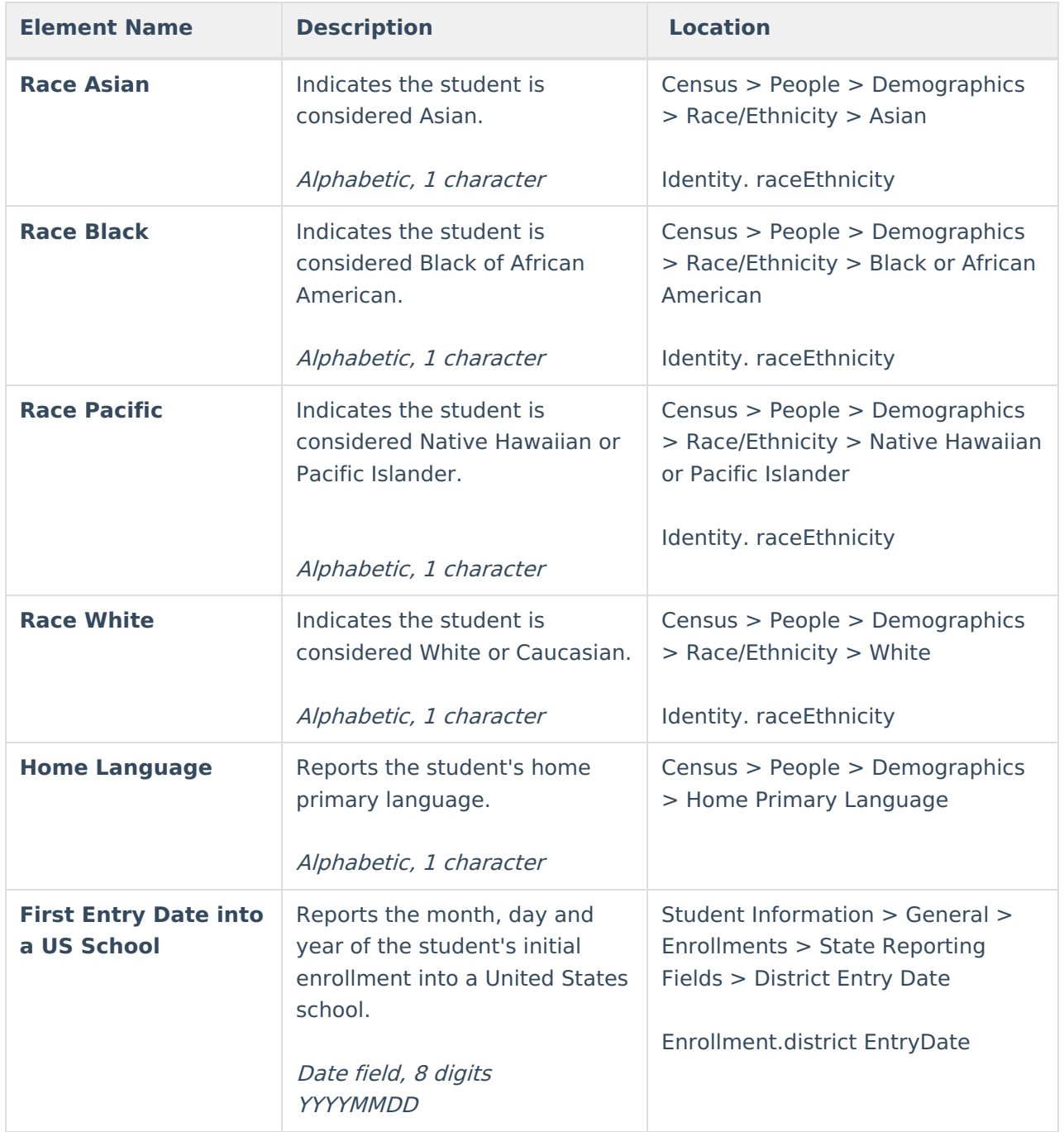

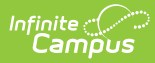

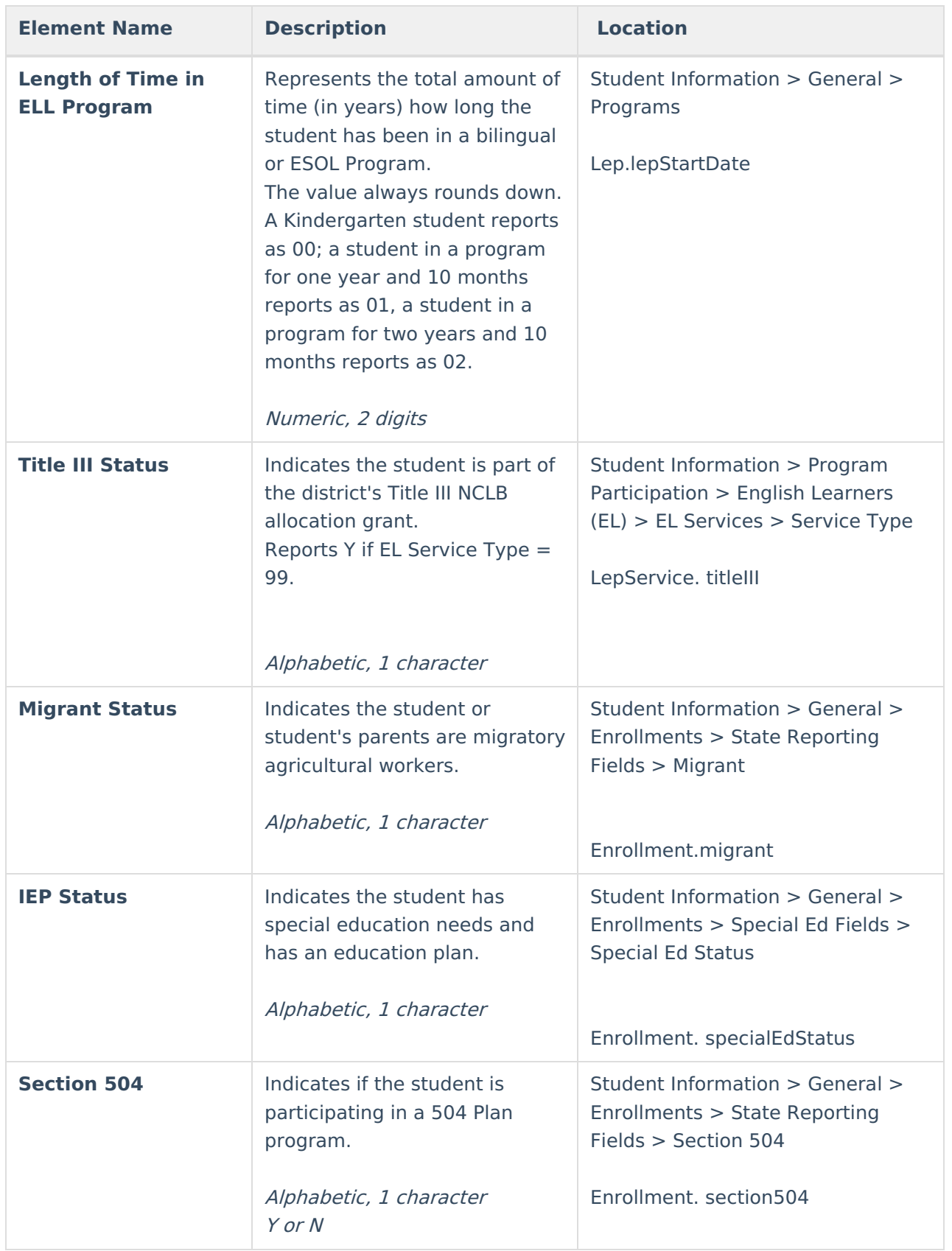

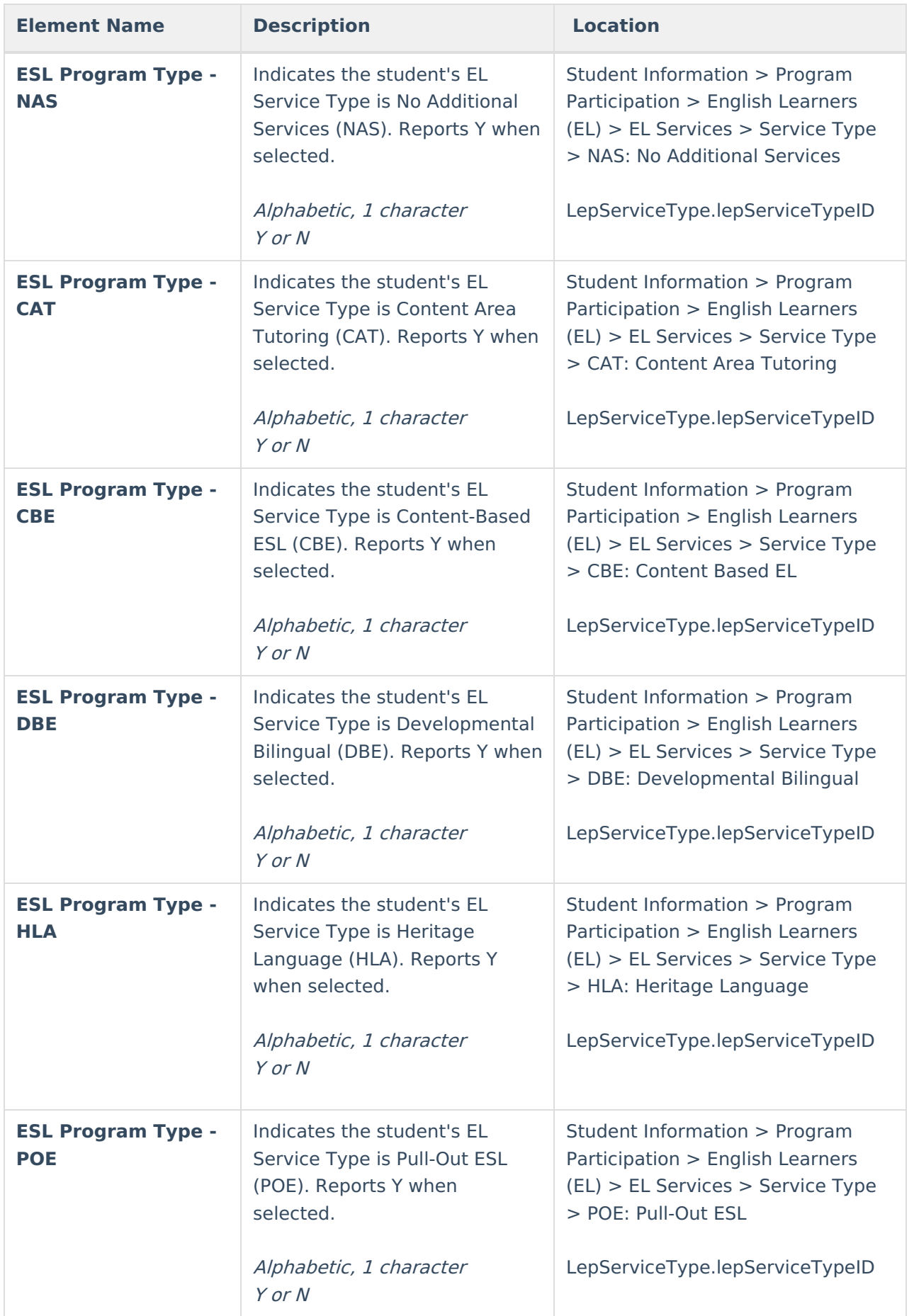

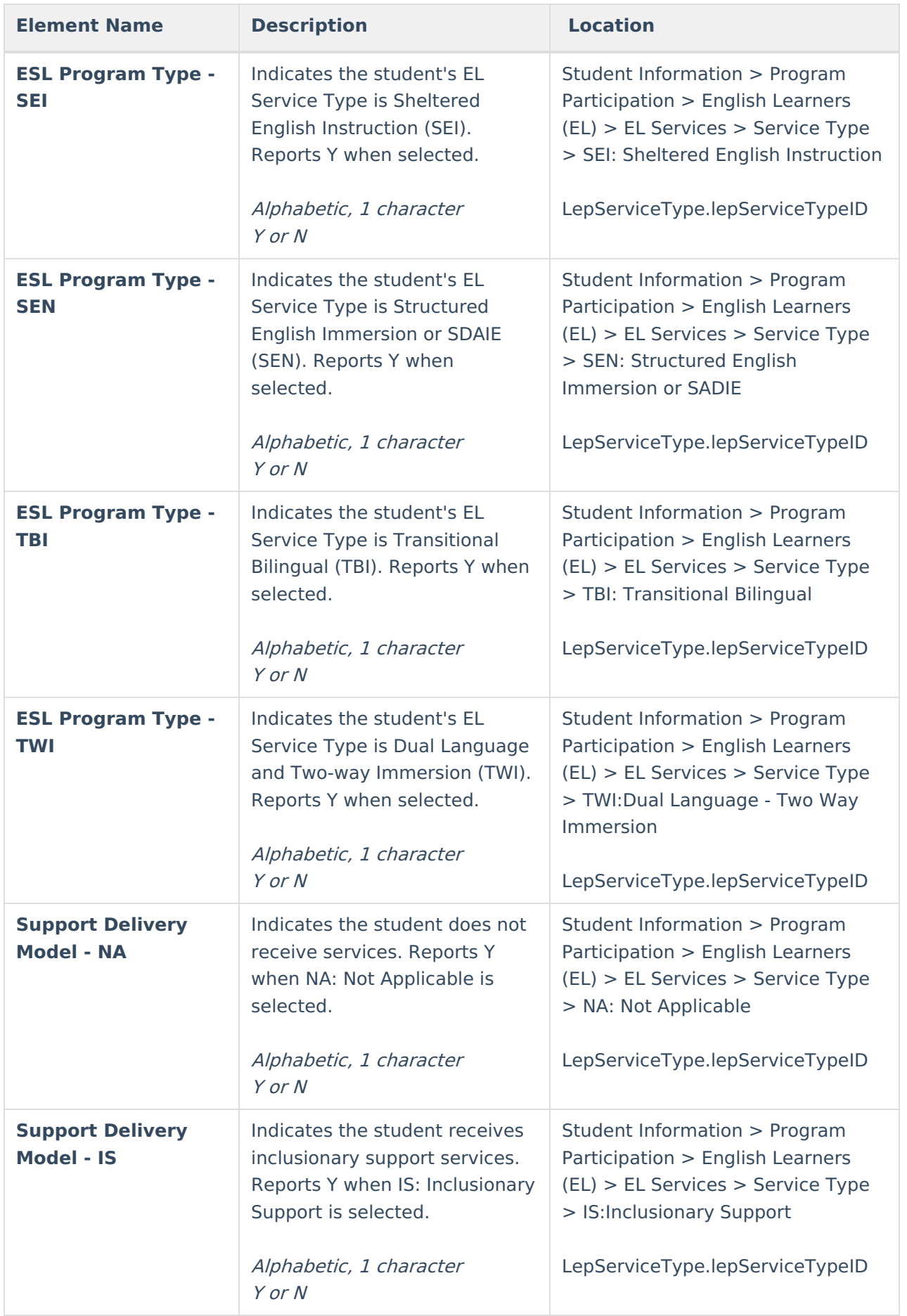

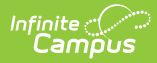

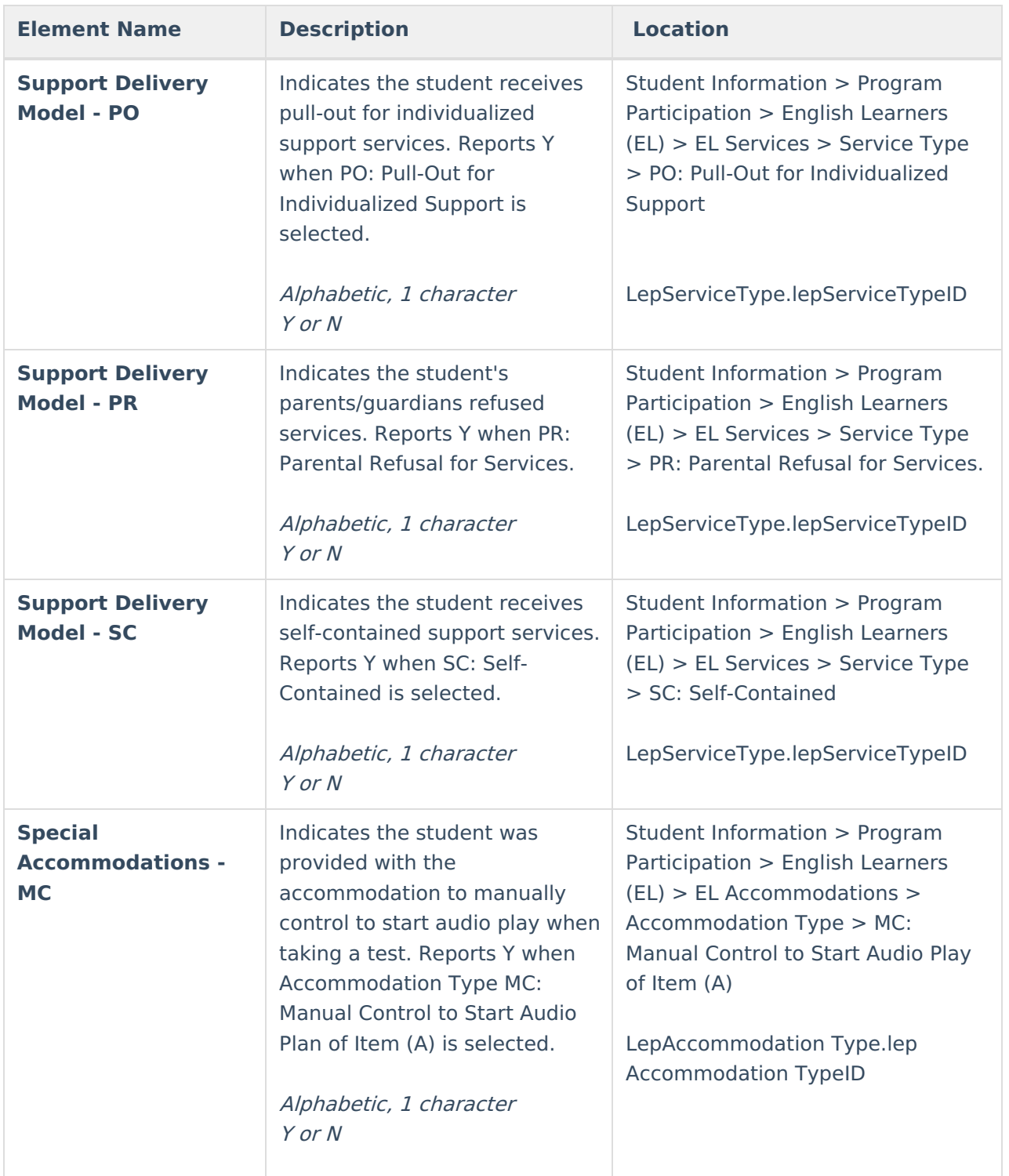

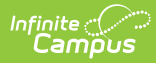

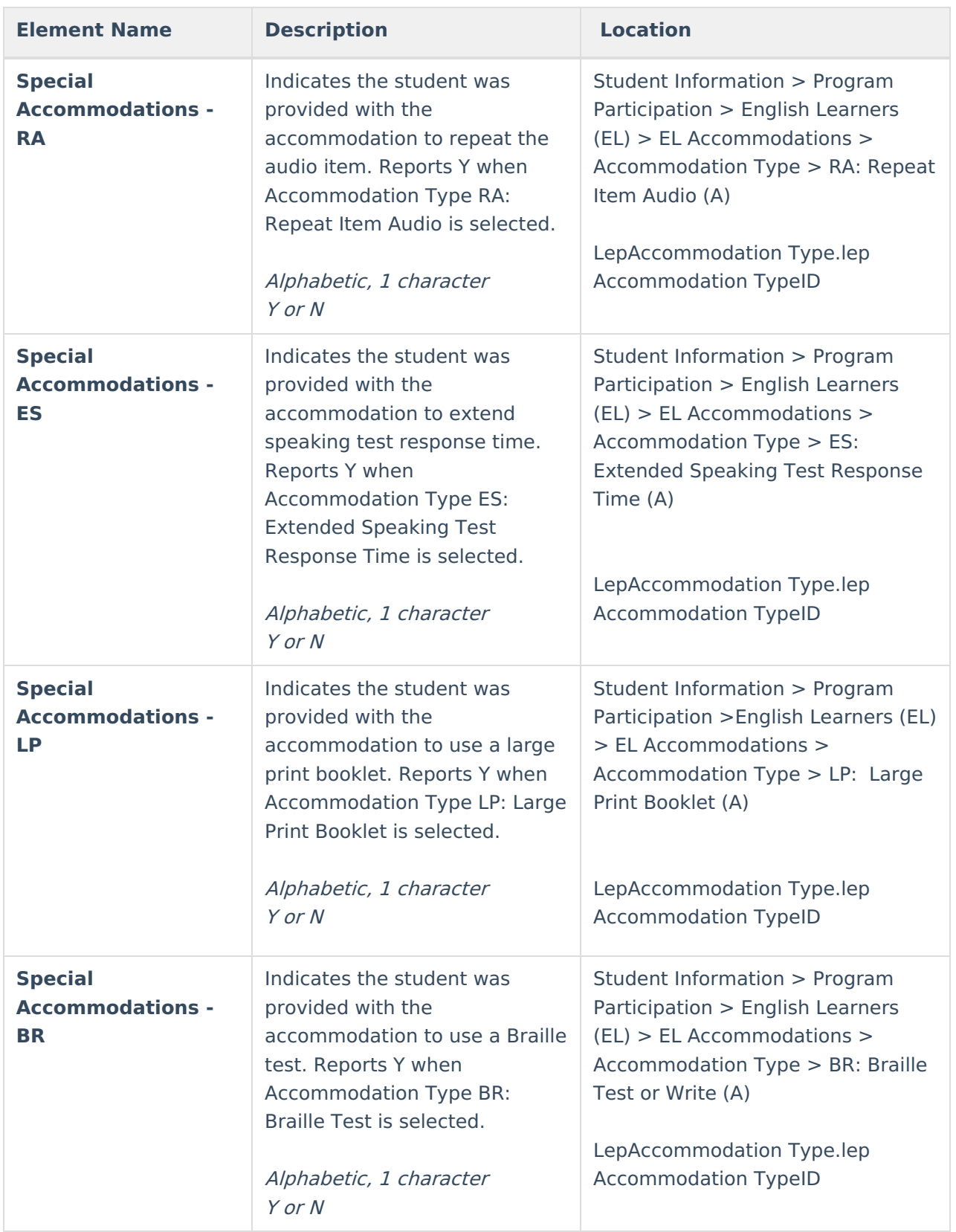

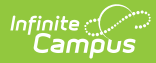

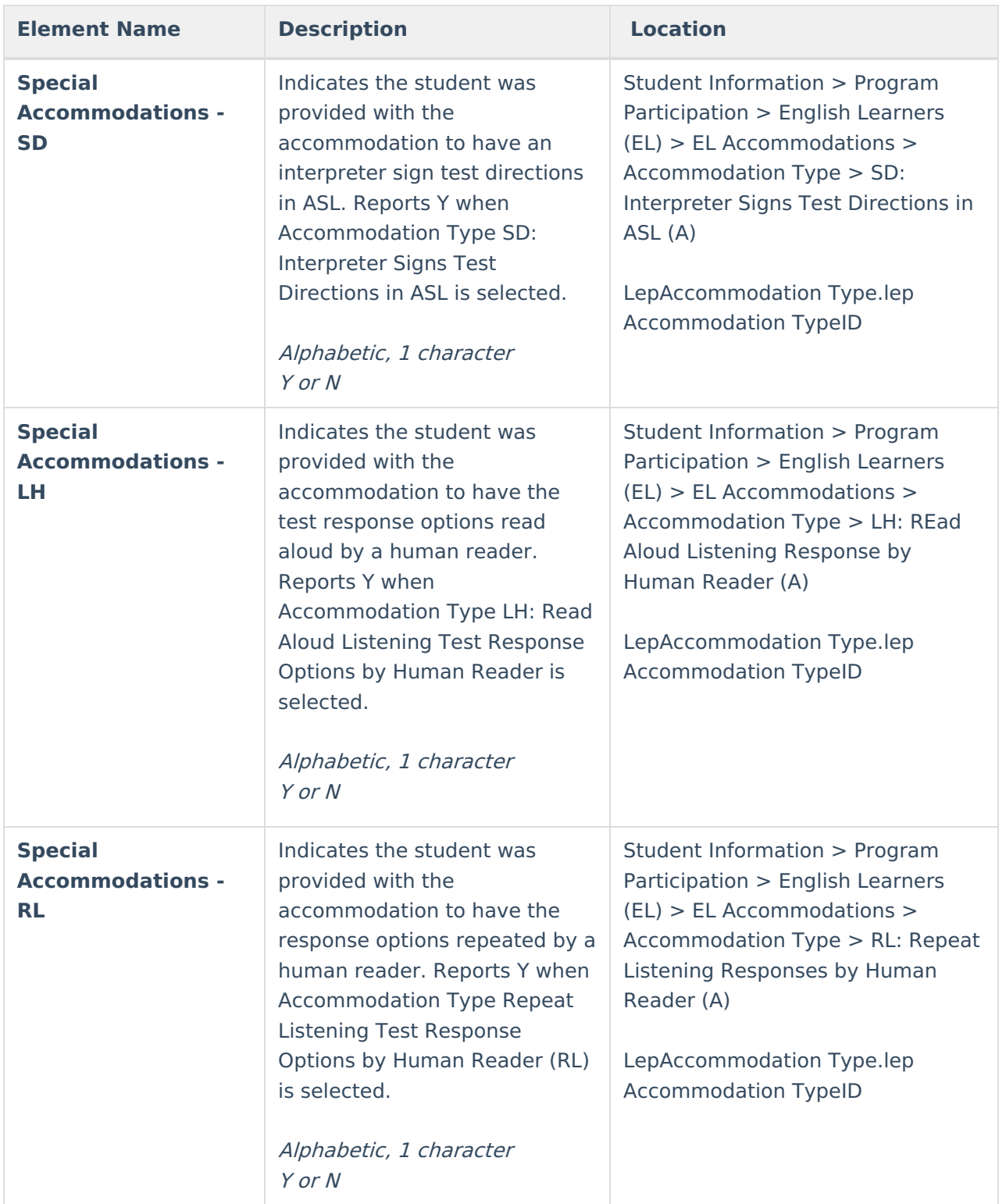

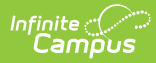

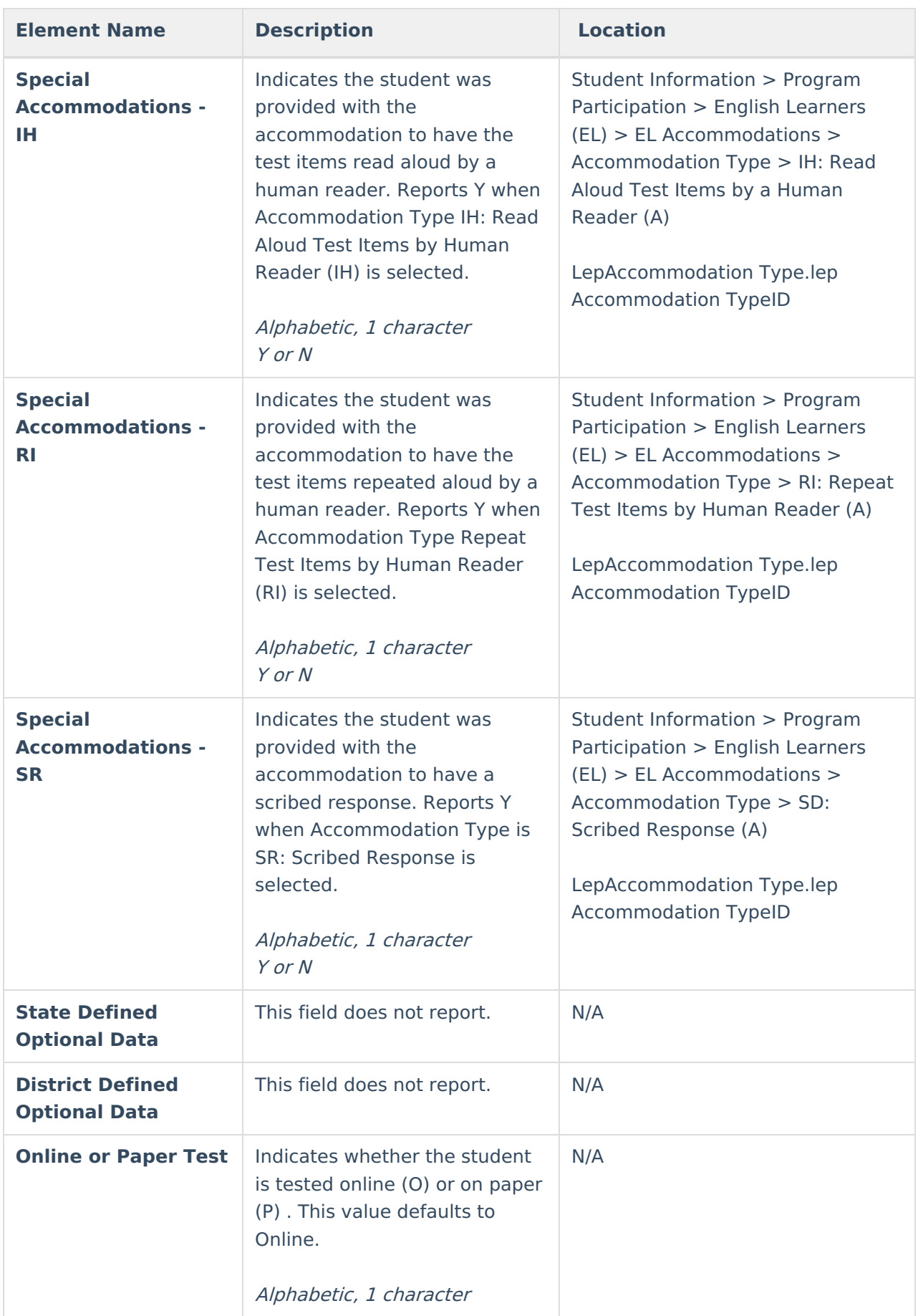

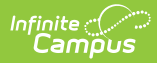

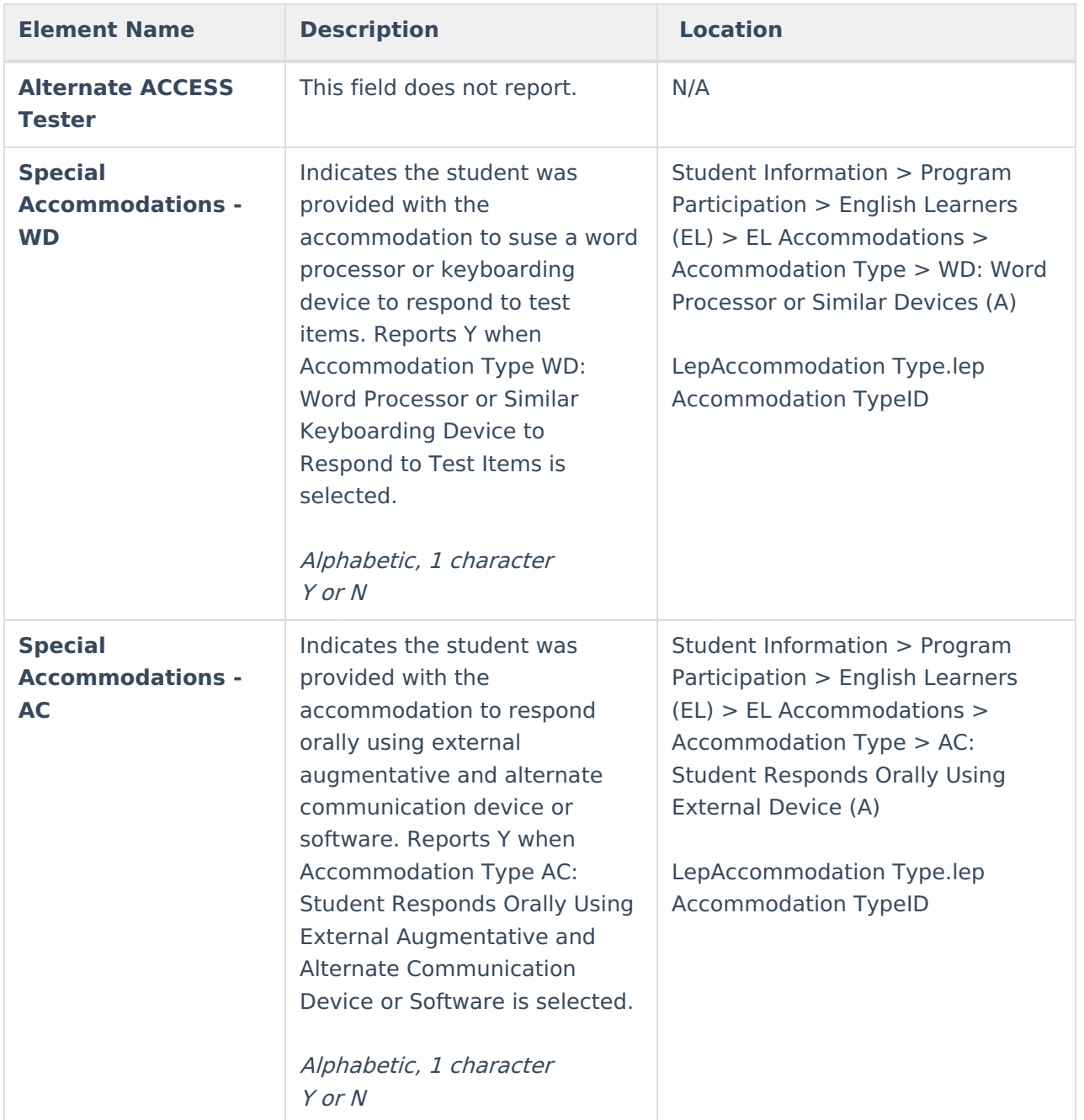

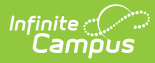

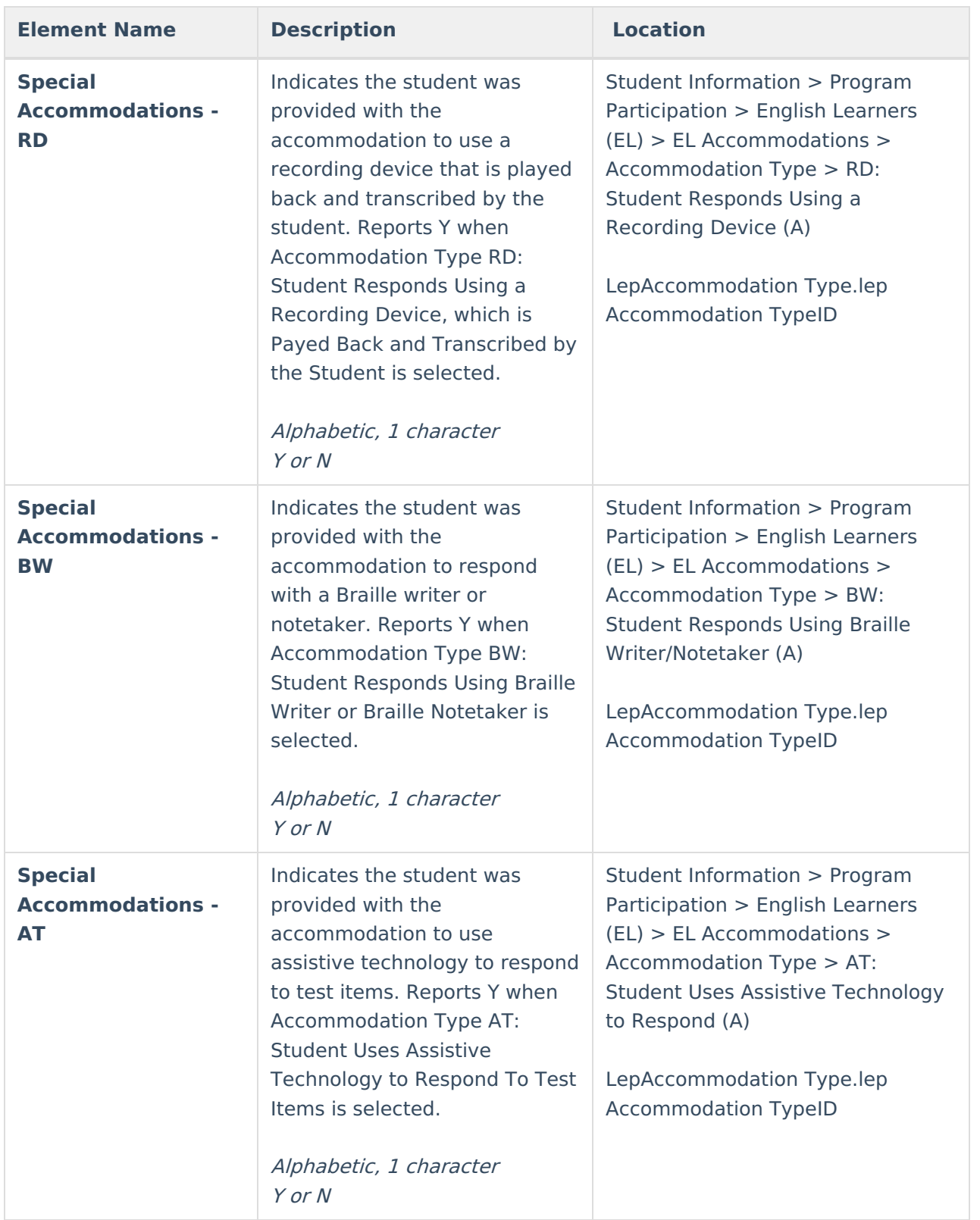

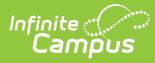

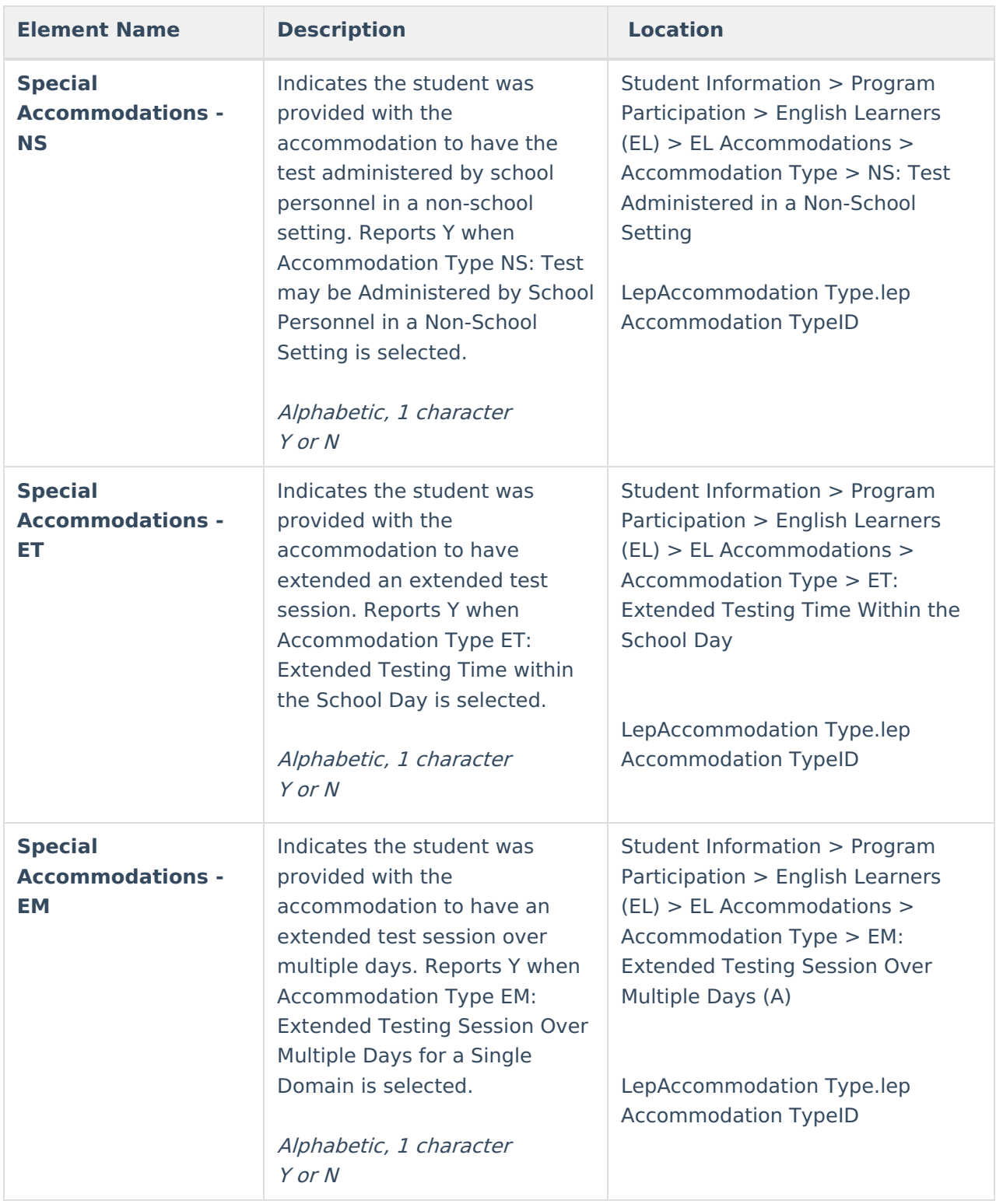